En este documento veremos las modificaciones PEGASUS**:**

En el Servicio de Evaluación, Planificación y Calidad, uno de los servicios disponibles es el programa Pegasus. Dentro de este programa, se realizan modificaciones Pegasus que cada unidad incluida en el programa puede llevar a cabo. Estas modificaciones pueden incluir ajustes en los indicadores de planes de mejora, la justificación de dichos planes, o la ampliación de fechas o cambios en la carta de servicio.

## **Parte 1: Procesar una solicitud de modificación en PEGASUS**

- 1. Acceder al Servicio de Evaluación, Planificación y Calidadd.
- 2. Identificar la solicitud de modificación PEGASUS, que puede ser recibida a través de la plataforma Polisolicita. Seccionar la solicitud específica de modificación (por ejemplo, un nuevo plan de mejora).

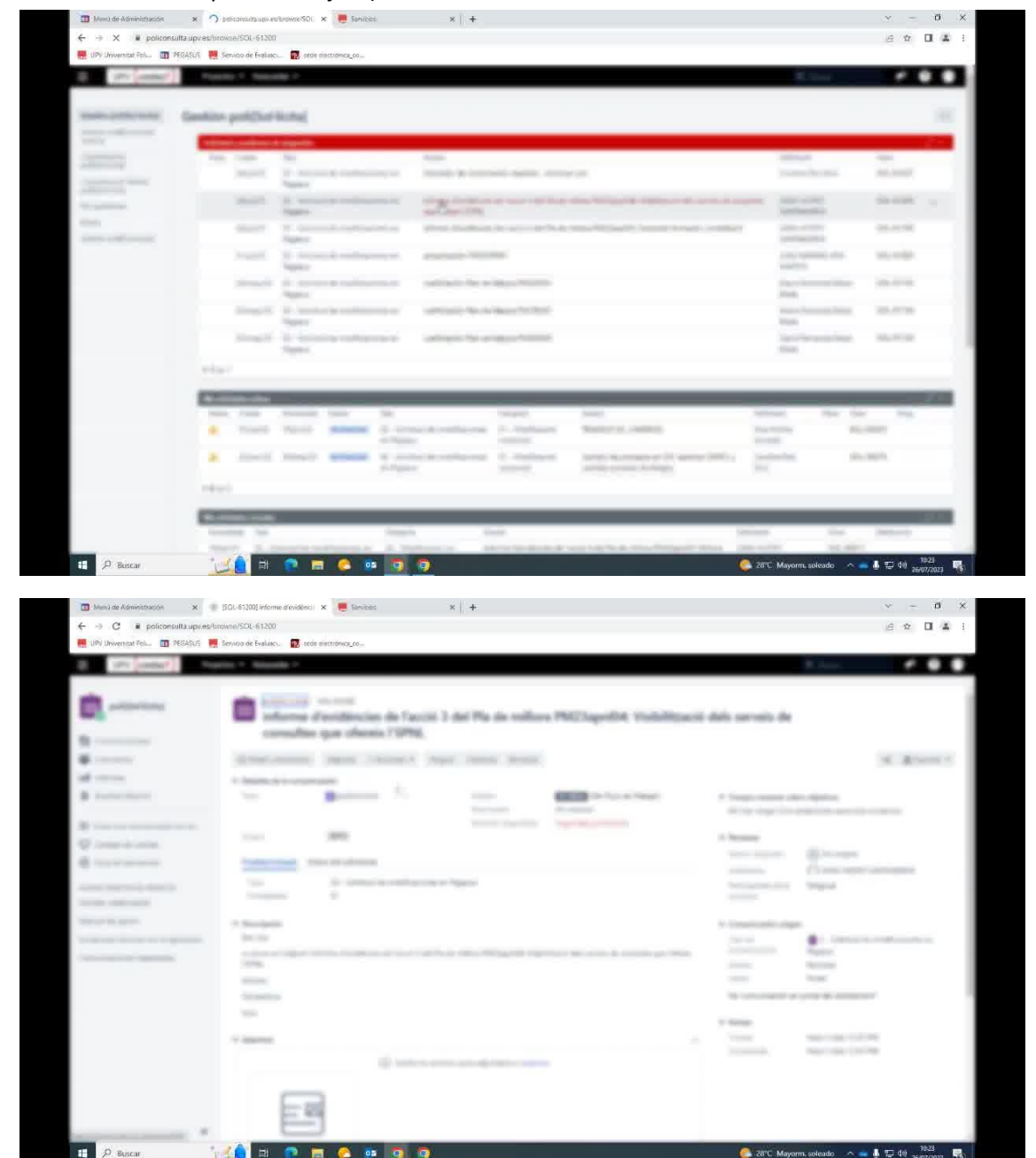

3. Acceder a la plataforma de PEGASUS y buscar la sección de "Festivales de Mejora" correspondiente a la unidad mencionada.

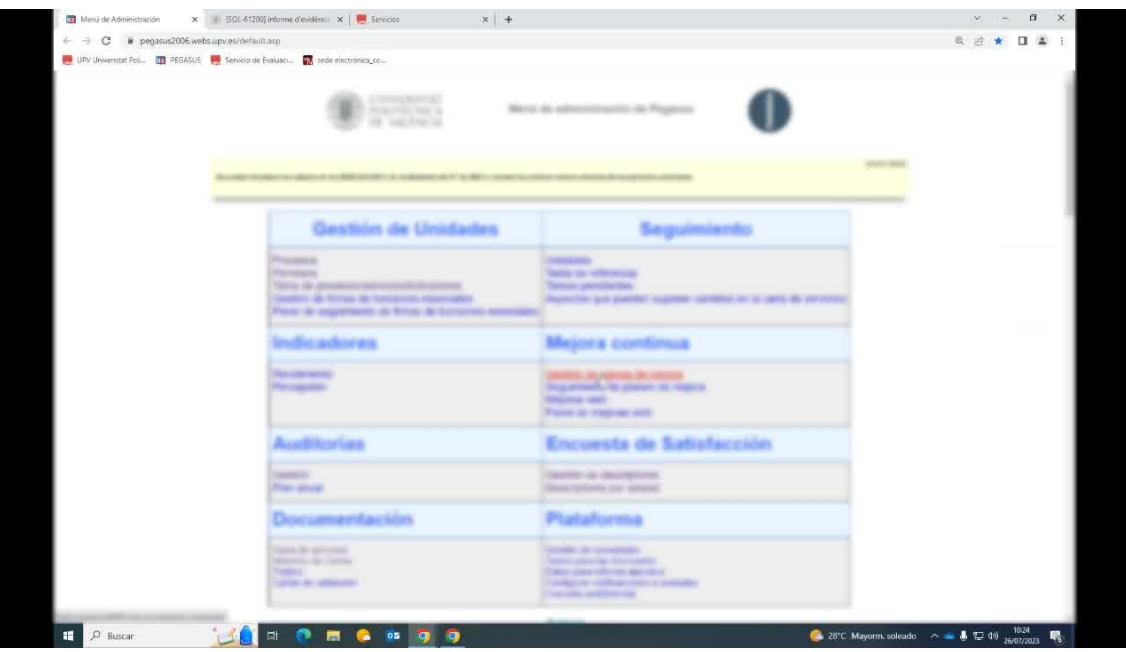

4. Buscar la acción específica que se debe justificar en el plan de mejora.

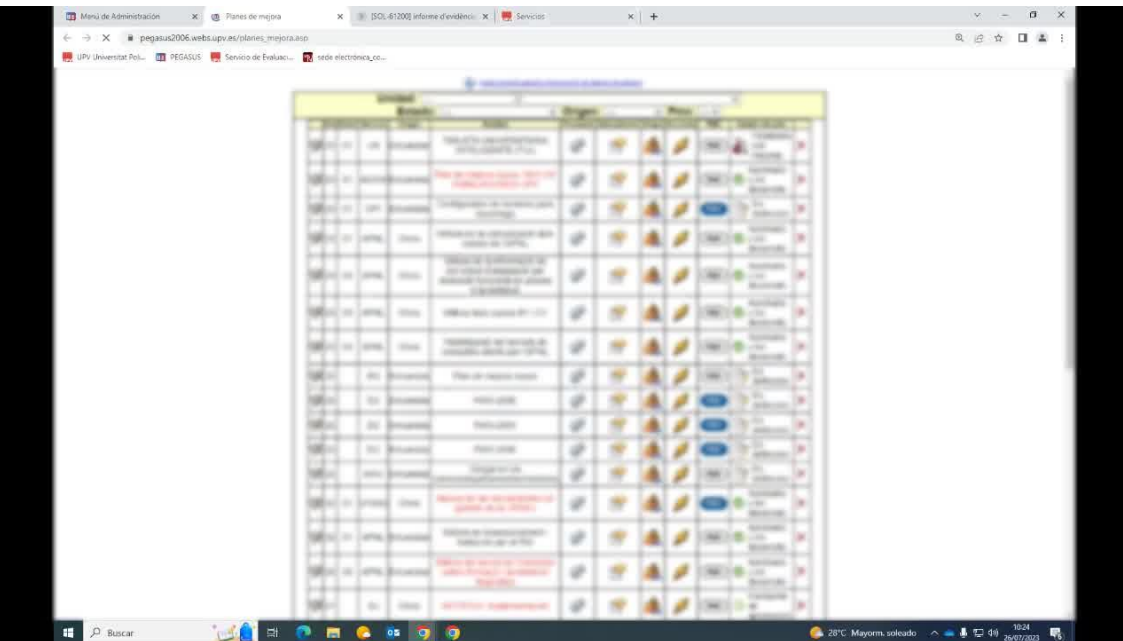

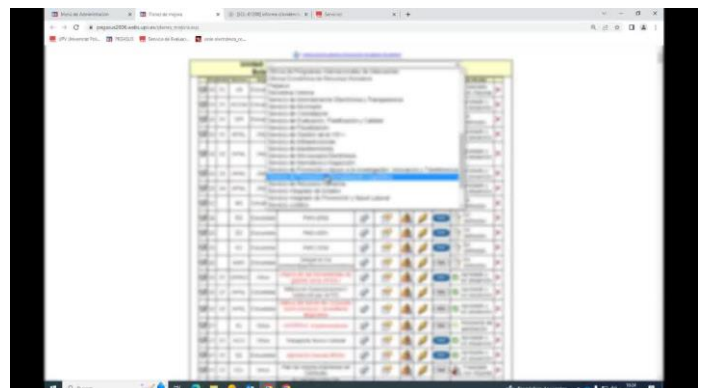

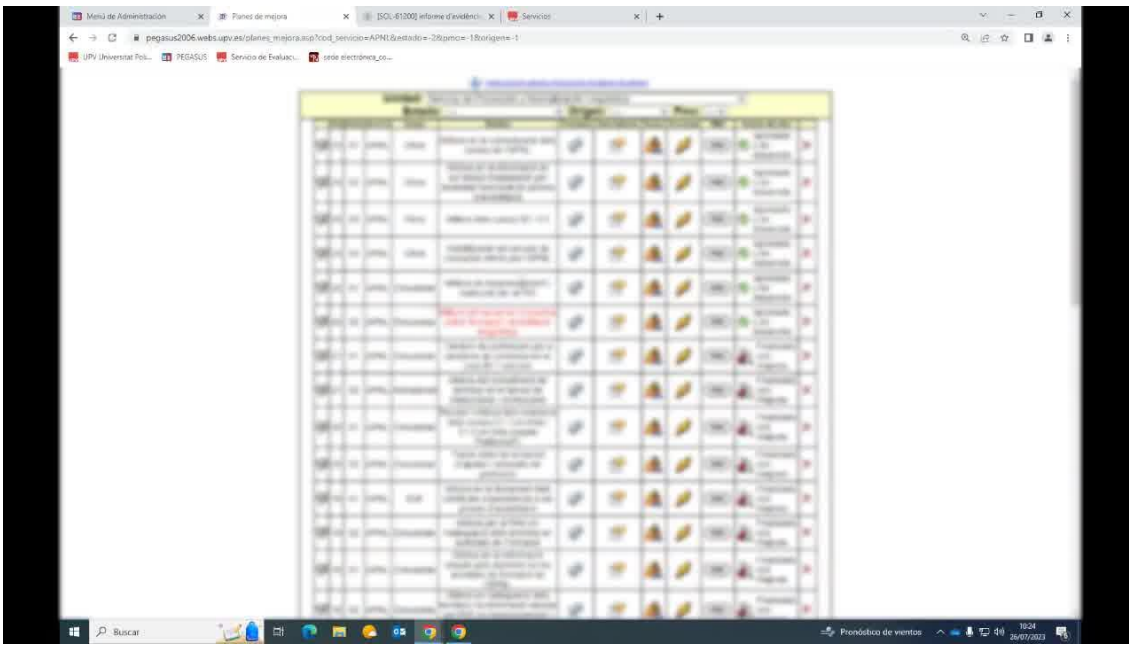

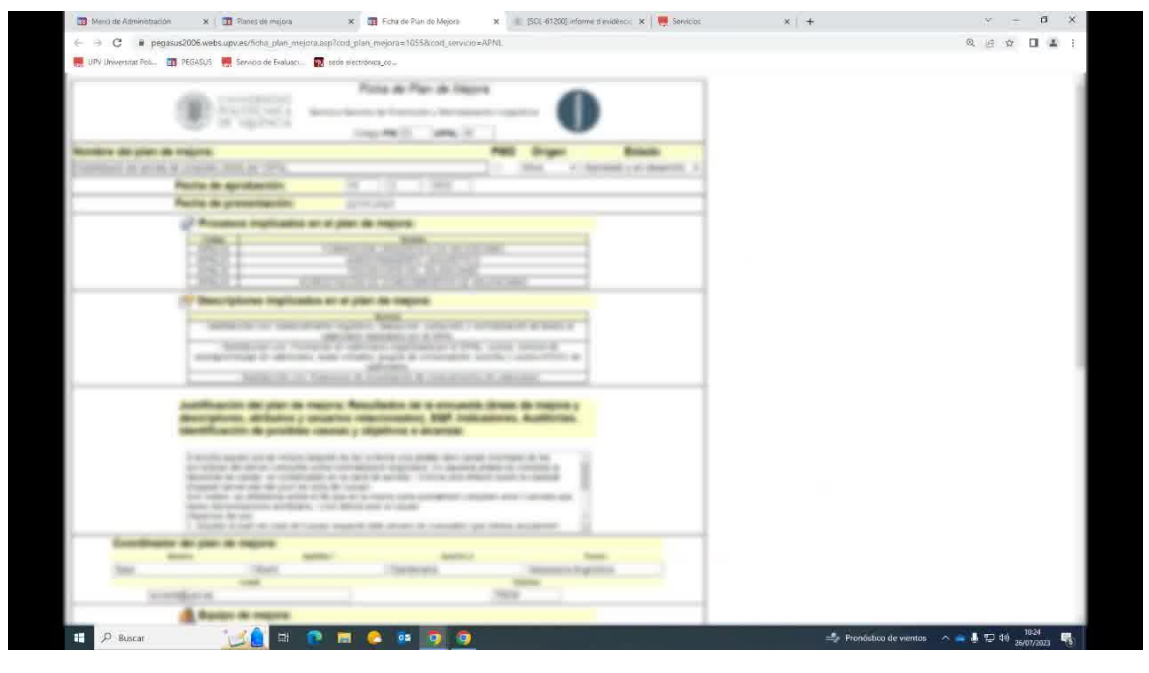

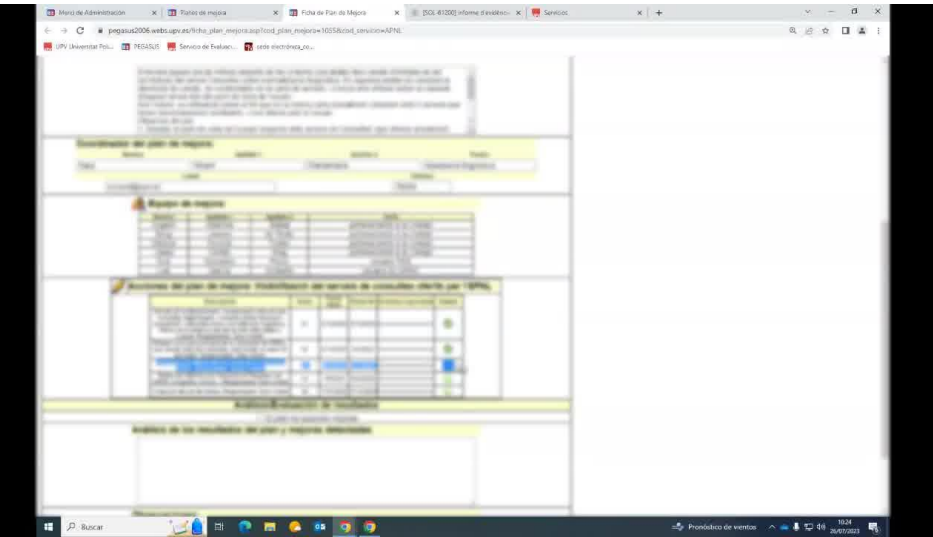

5. Abrir la evidencia relacionada con la acción (por ejemplo, una campaña de difusión) y

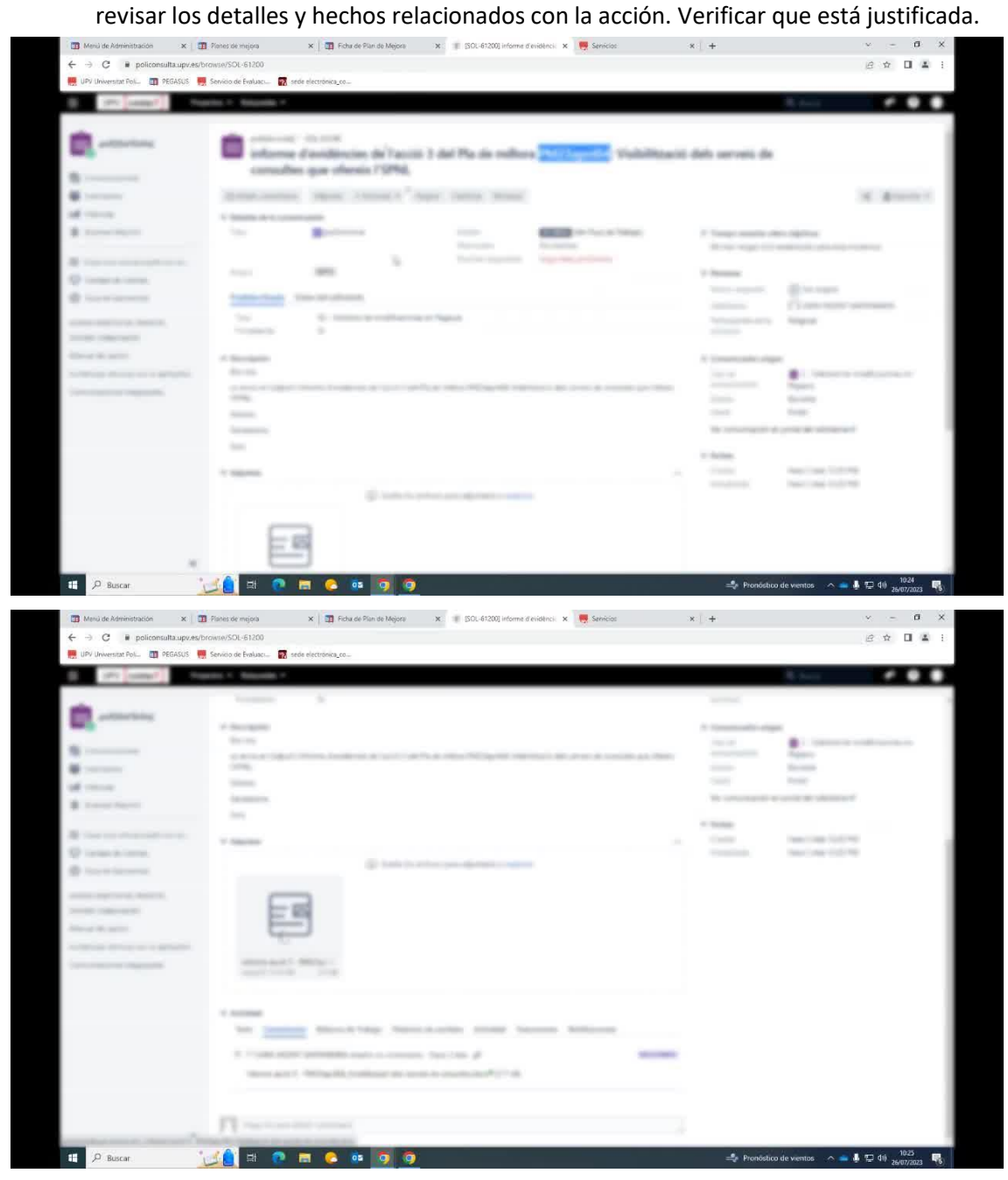

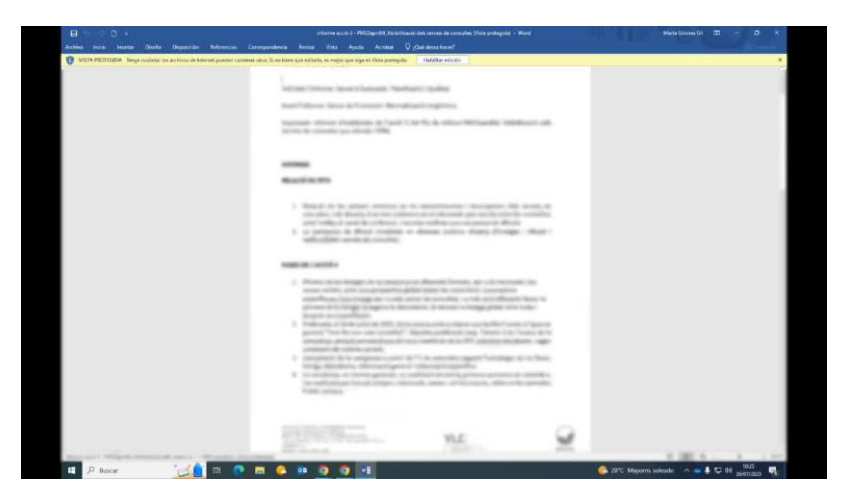

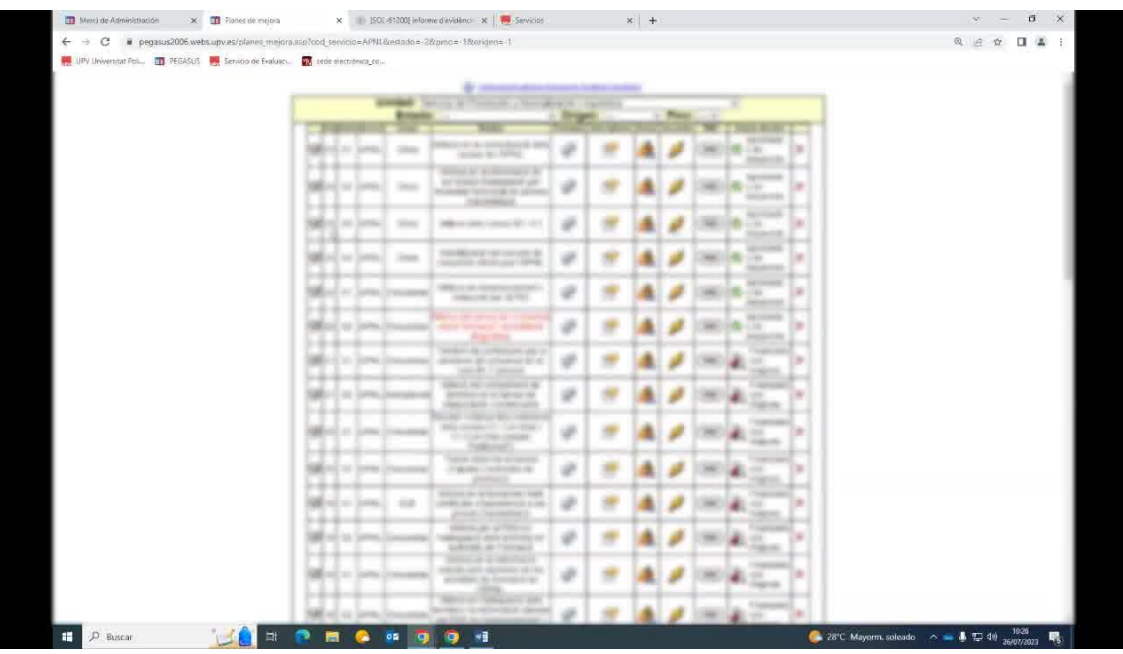

6. Volver a la ficha del plan de mejora y buscar el número de la acción.

7. Ir a la sección de "Acciones", hacer clic en el icono del rayo y luego en el icono del papel y el lápiz para finalizar la acción.

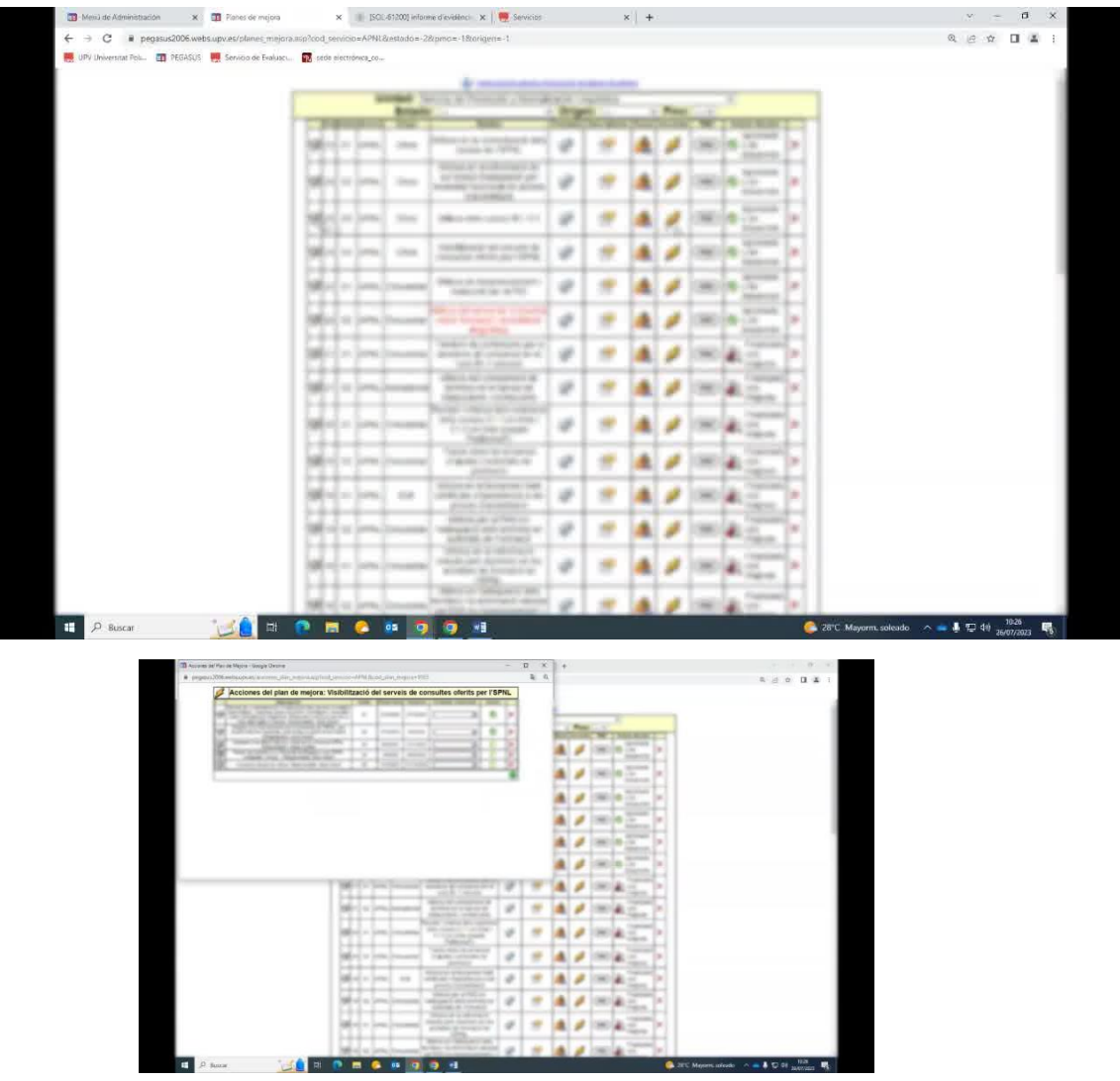

- 8. Establecer la fecha de finalización (por ejemplo, "31 de julio del 23").
- 9. En el campo de observaciones, ingresar el nombre del poliosolicita y otros detalles pertinentes (por ejemplo, "Press Rate: 61.200", "Fecha: 24 de julio").

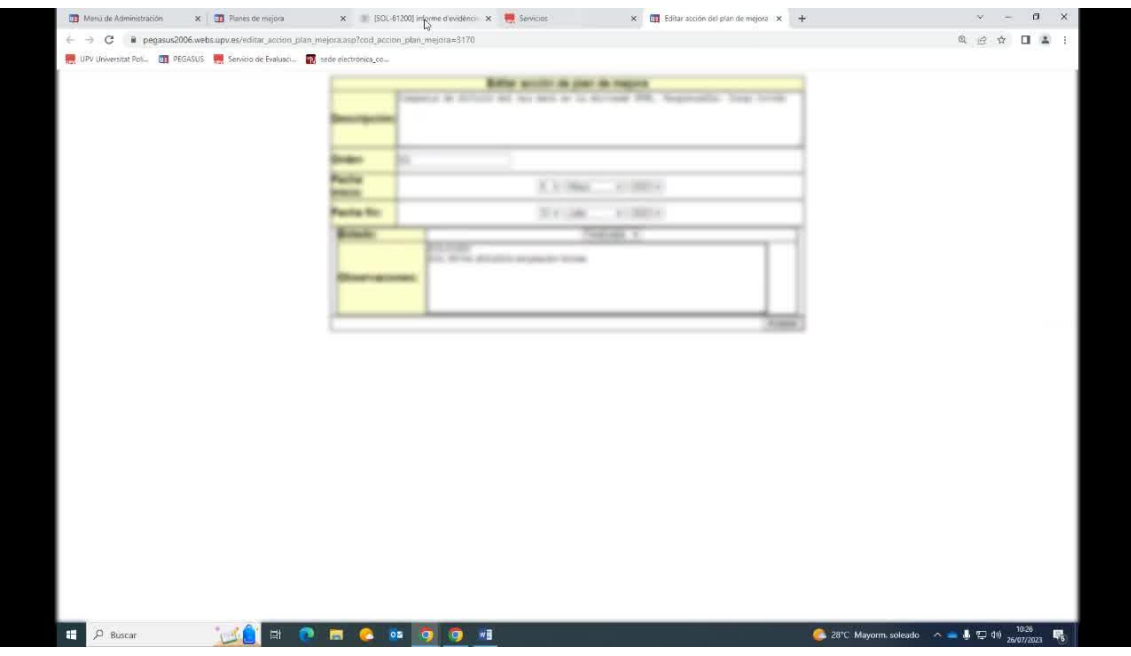

10. Marcar la acción como finalizada y copiar la información para usarla en las observaciones generales del plan de mejora.

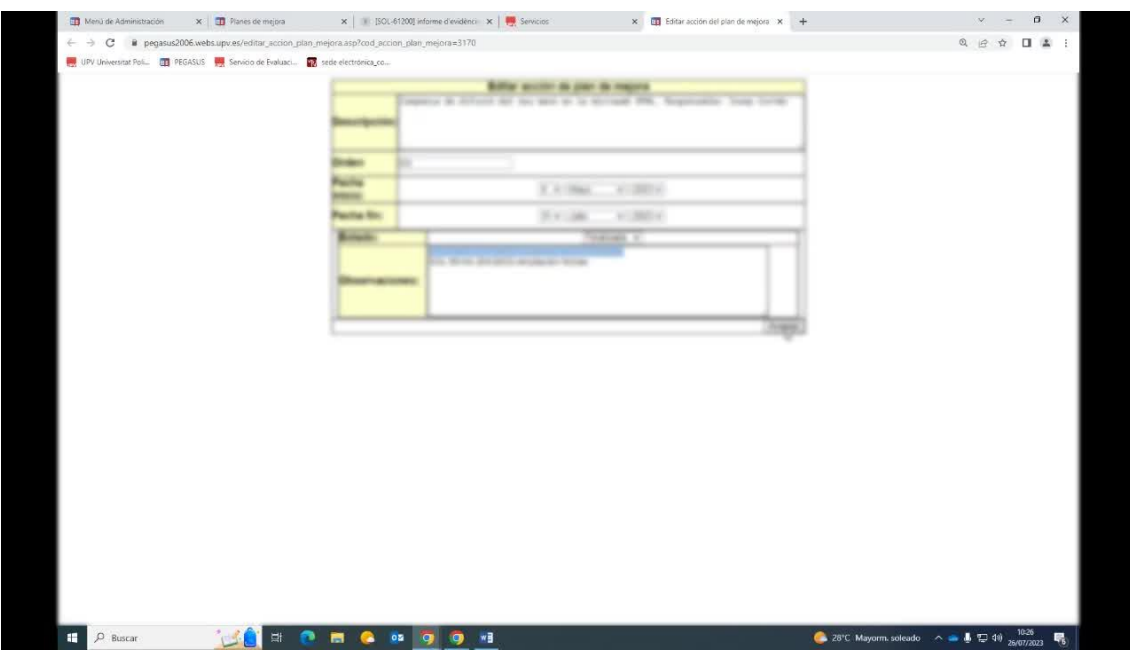

11. Regresar a la ficha general del plan de mejora, donde se encuentra toda la información, y agregar la solicitud del 24 de julio como evidencia de la acción 3.

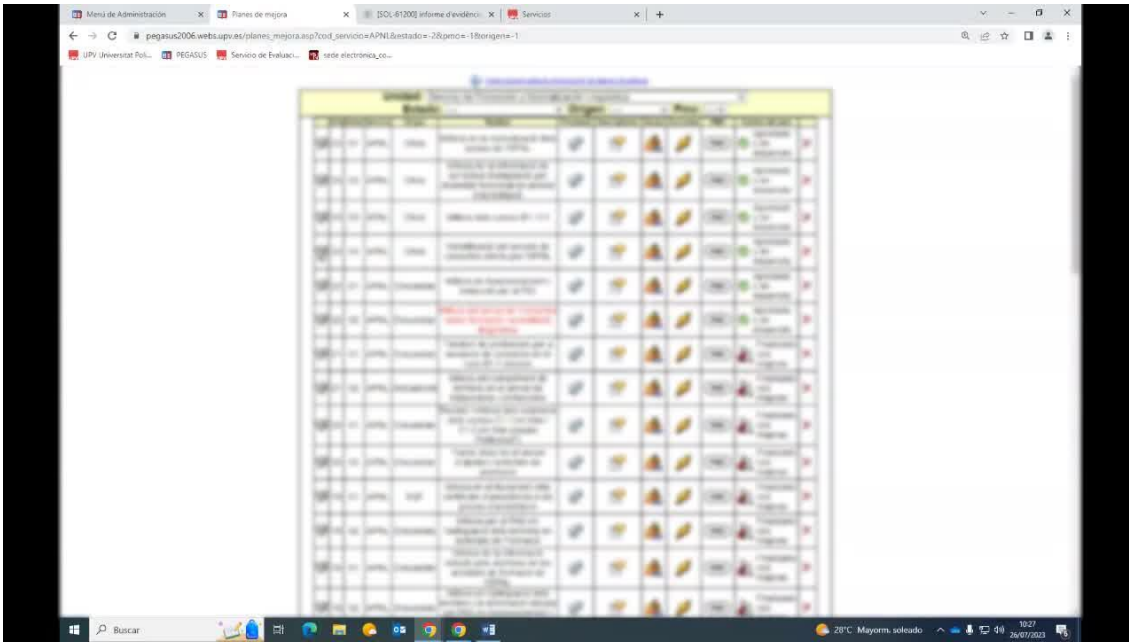

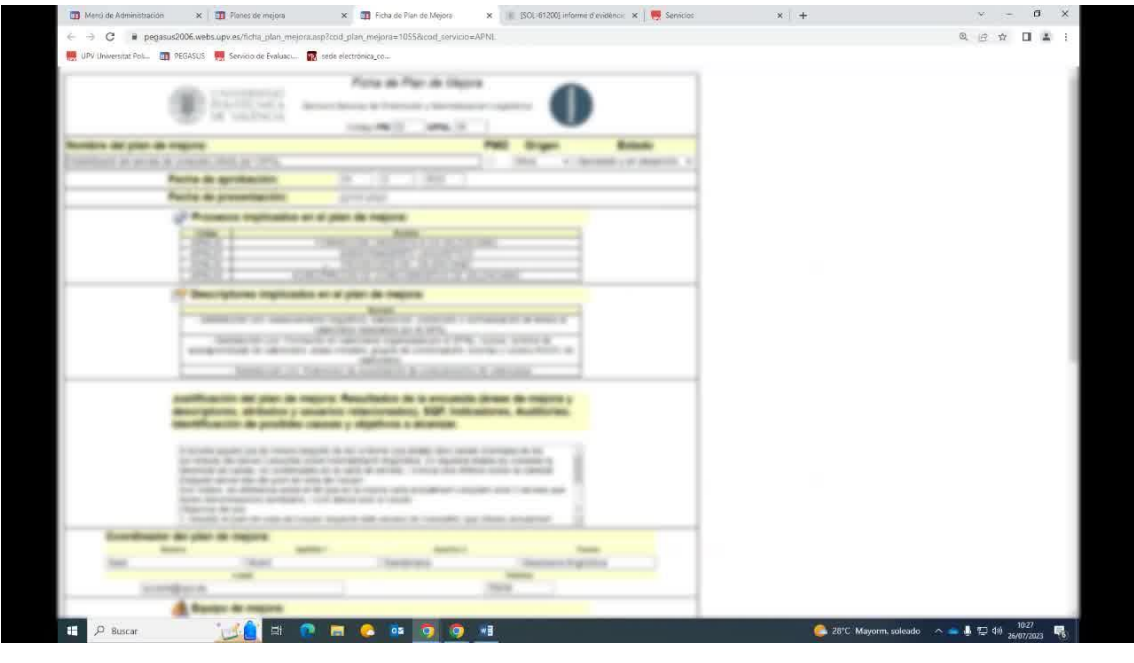

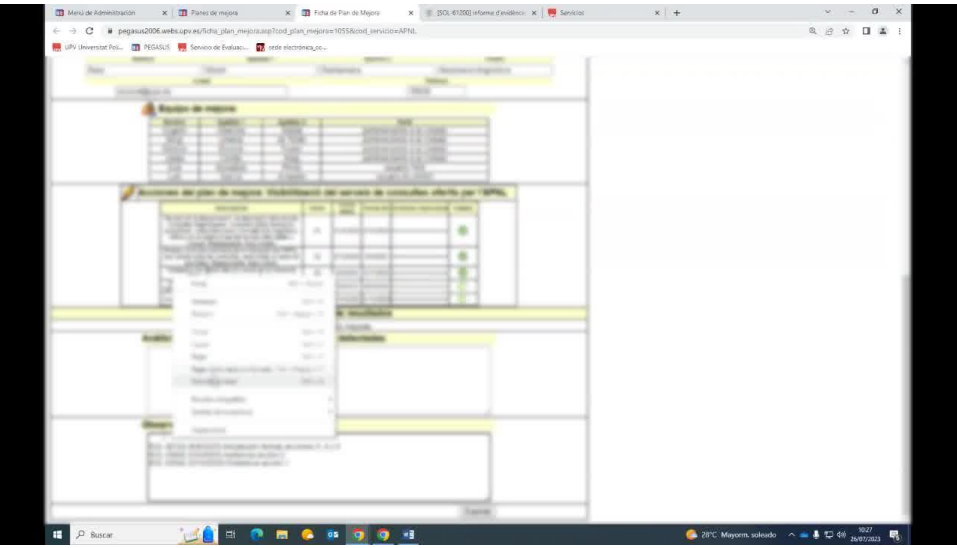

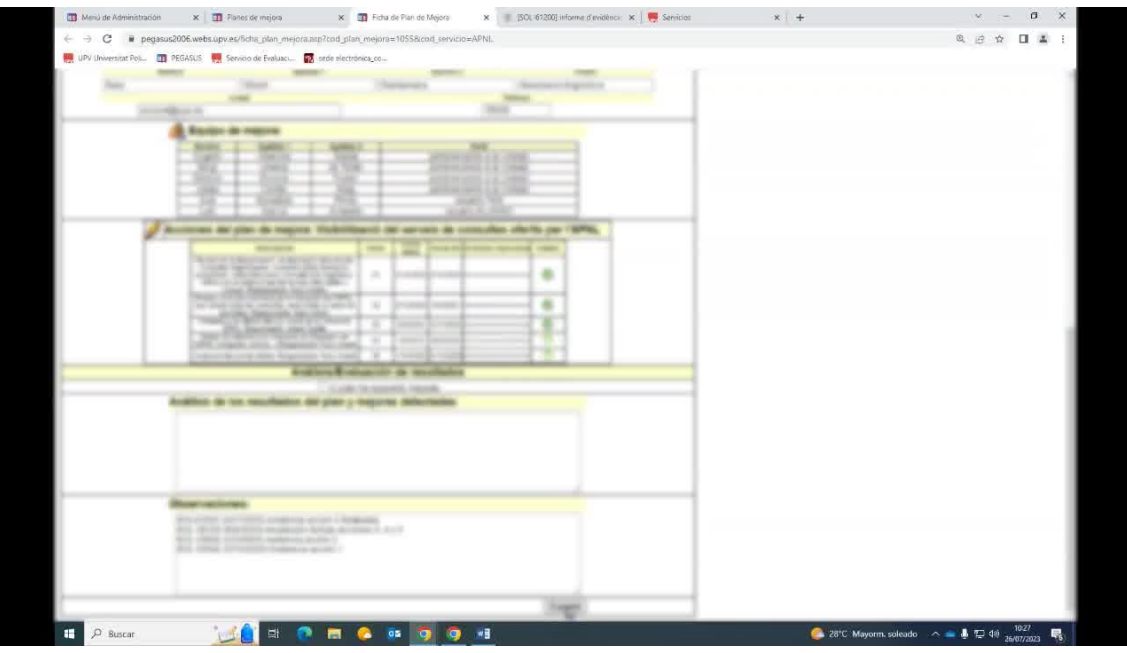

## 12. Guardar los cambios en el plan de mejora para actualizarlo.

**Parte 2: Responder a un usuario en Polisolicita**

16. Cuando se reciba una solicitud en Polisolicita, asegurarse de asignarla al gestor encargado de gestionarla.

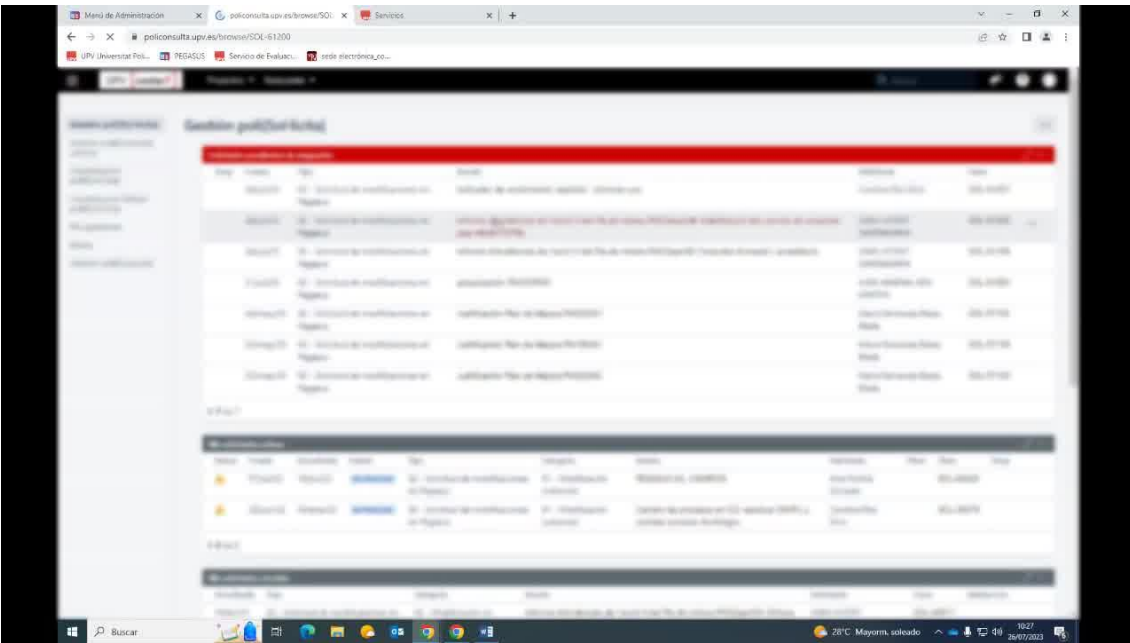

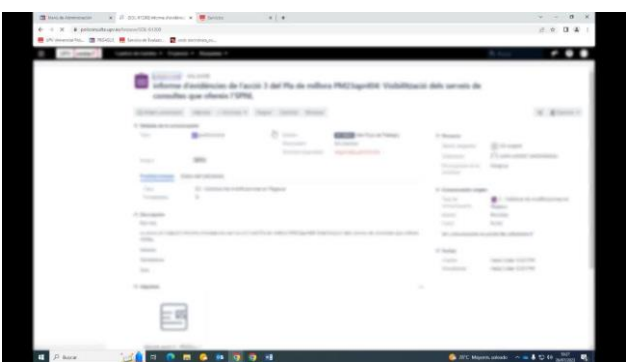

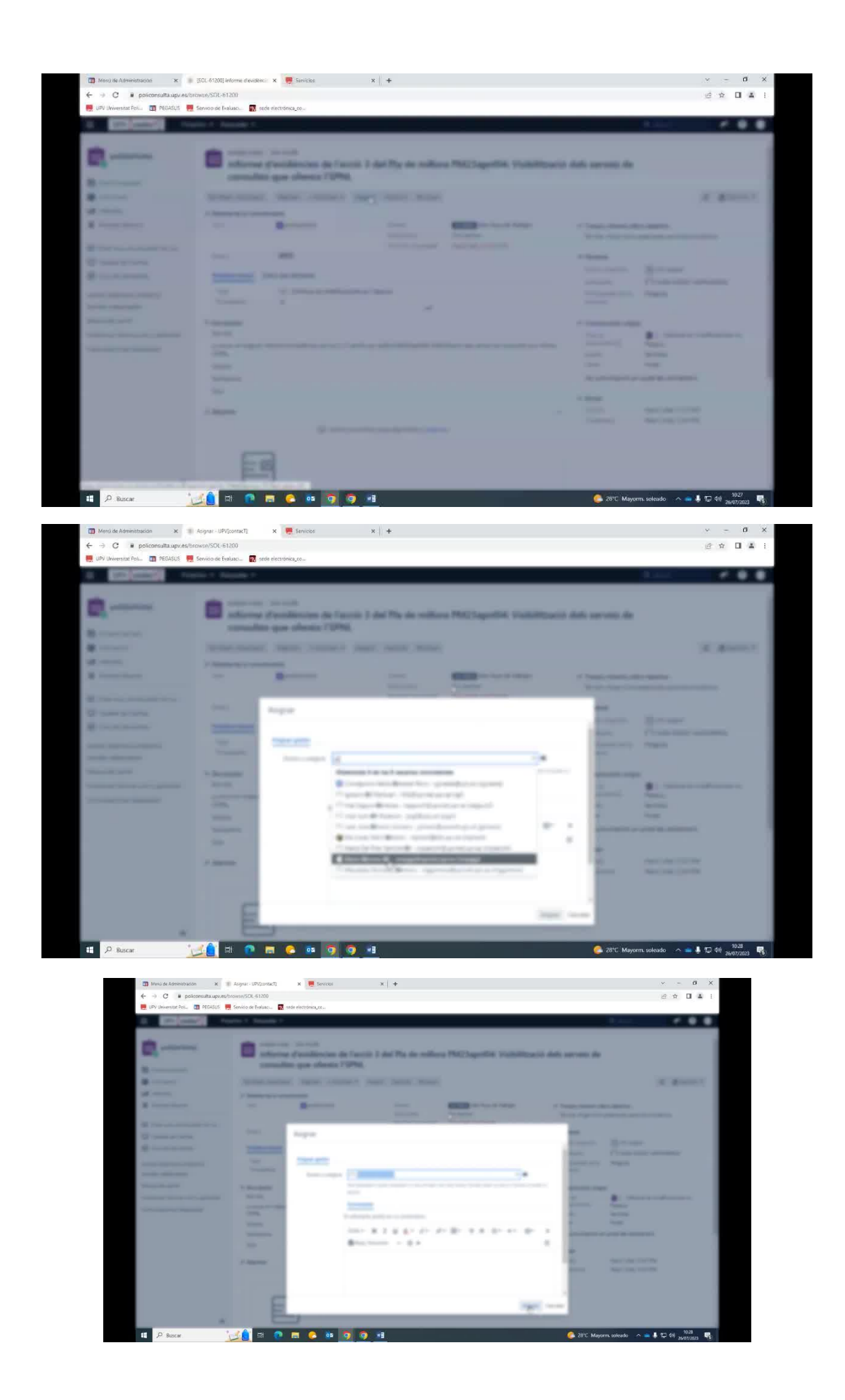

17. Clasificar la solicitud según el tipo y la categoría. En este caso, clasificarla como "Modificación no sustancial" si se trata de una evidencia de un nuevo plan de mejora.

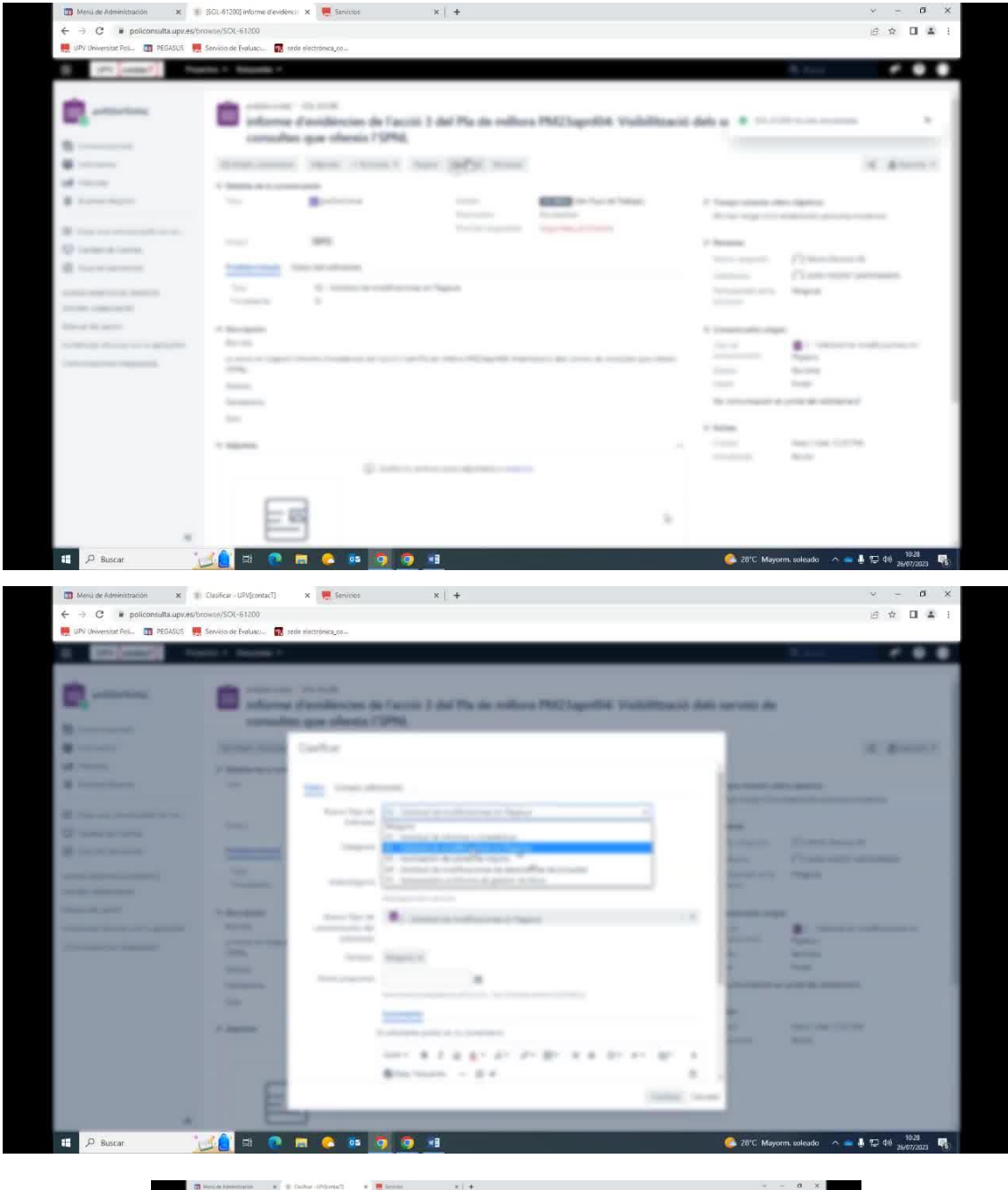

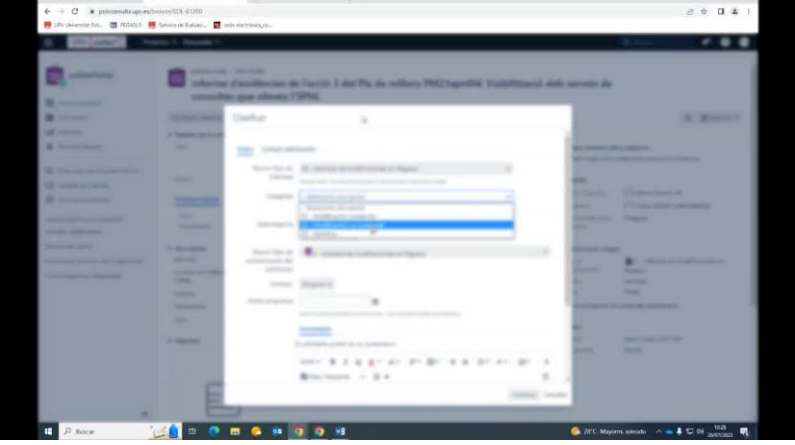

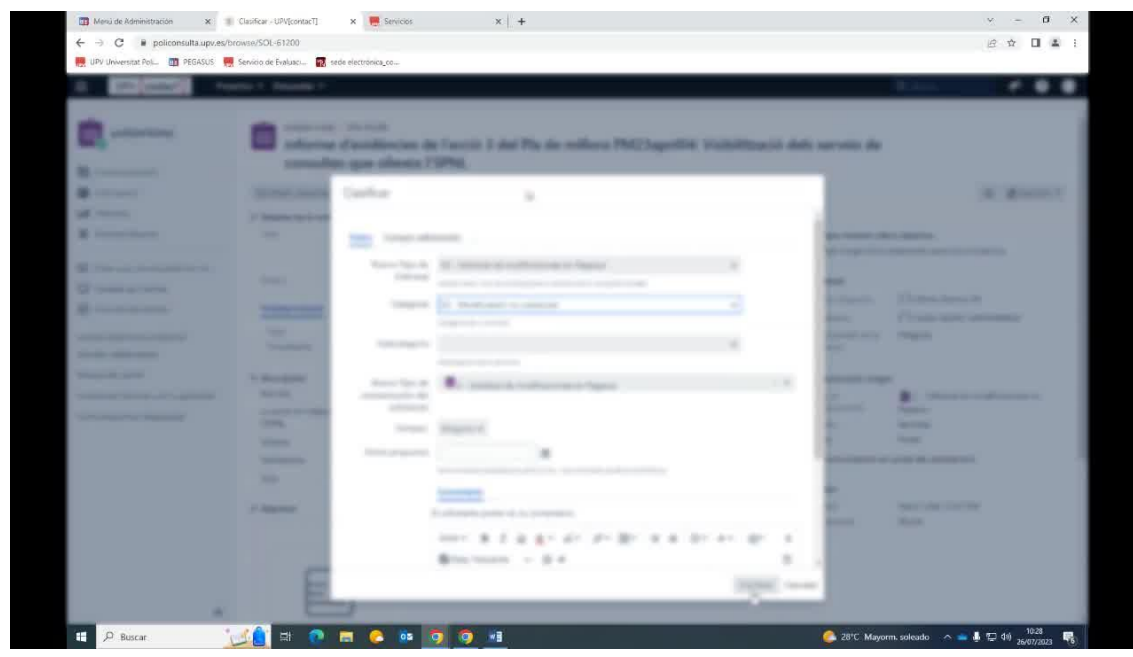

- 18. Gestionar la solicitud en función de su estado:
- Si se necesita más información, solicitarla.
- Si es necesario esperar para comprobar algo, cambiar el estado a "En espera".
- Si ya se ha resuelto, responder al usuario.

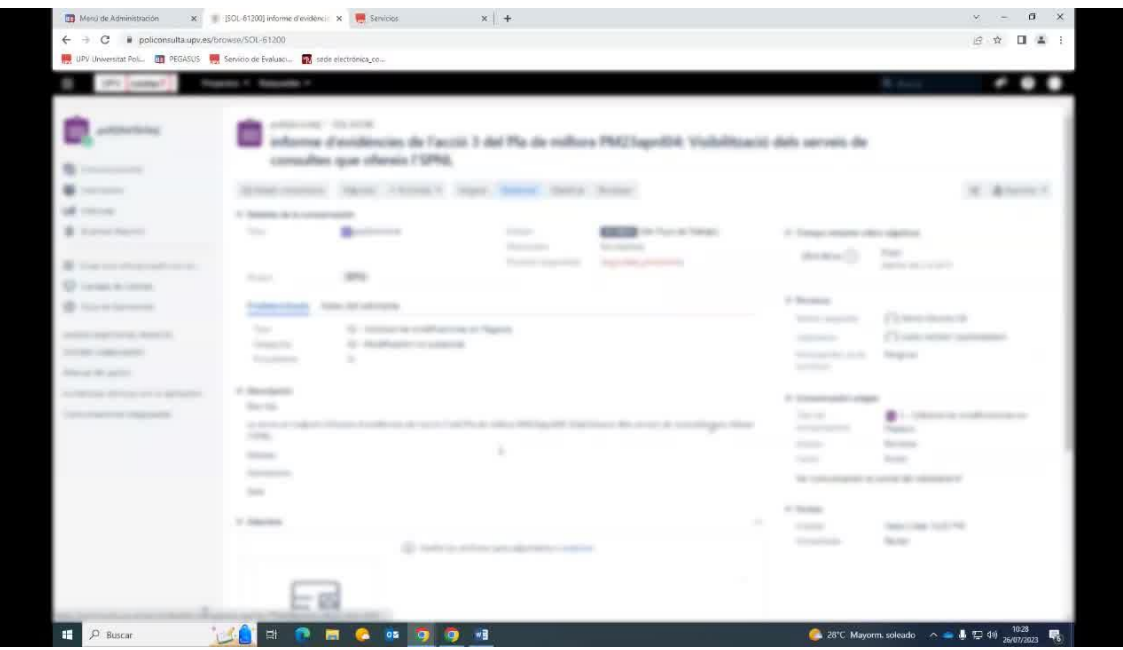

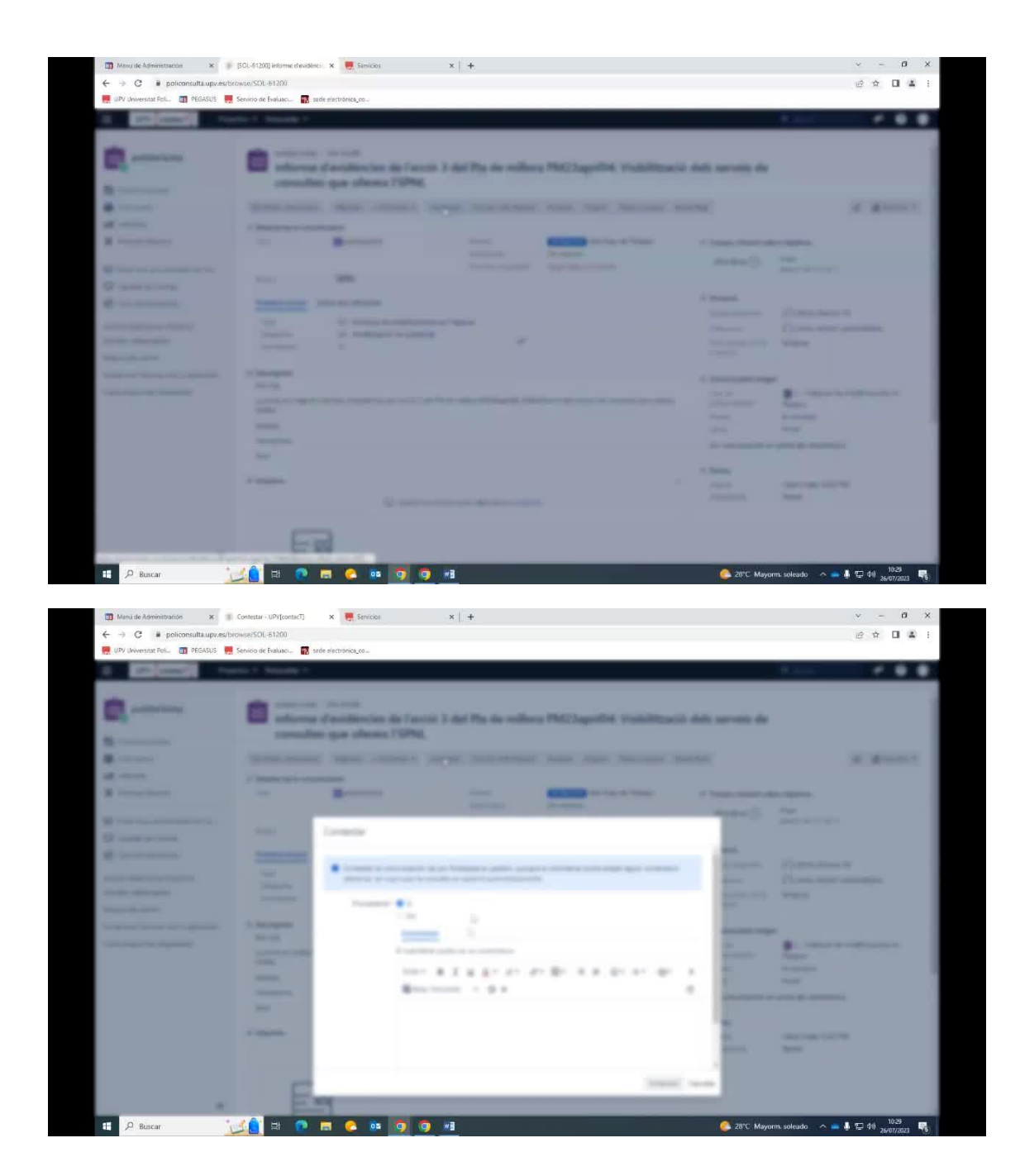

19. En la respuesta al usuario, informar que el plan de mejora ha sido actualizado con la información proporcionada.

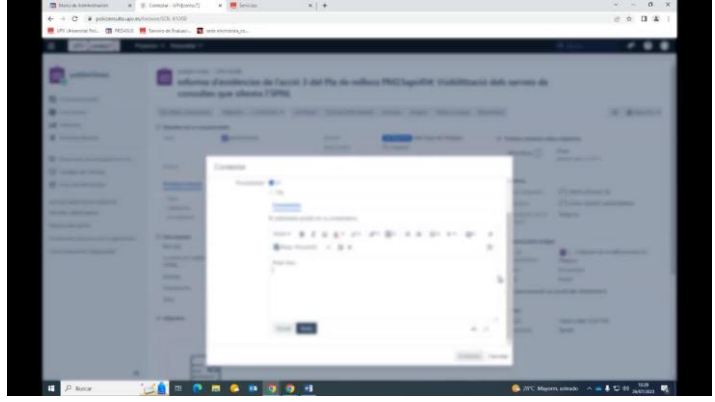

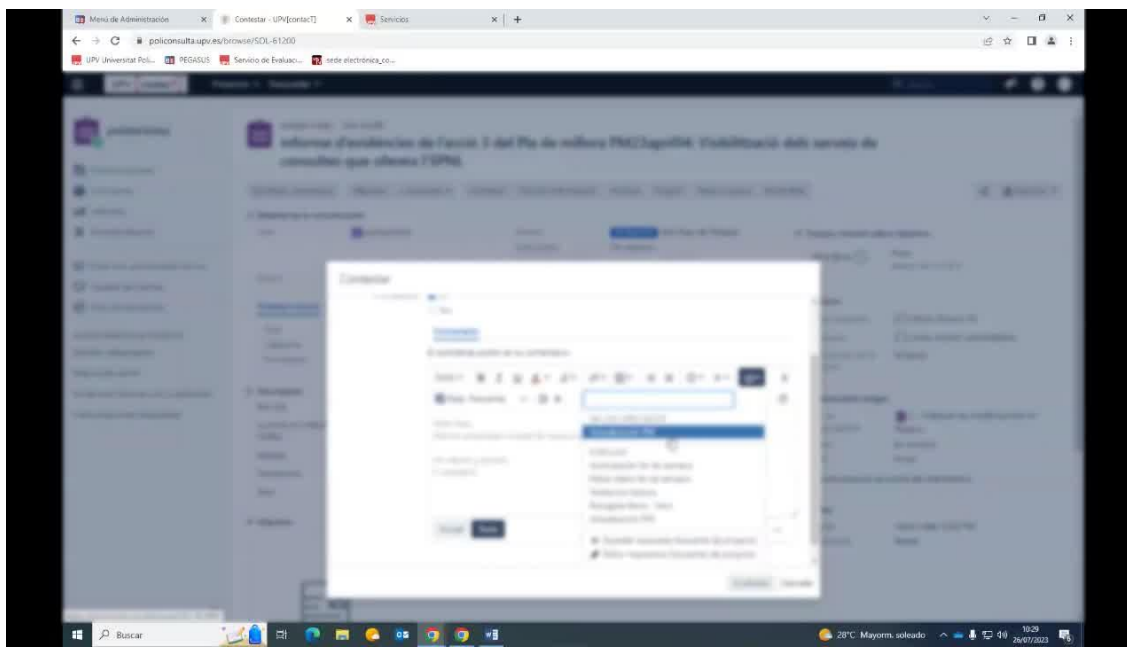

## 20. Marcar la solicitud como completada.

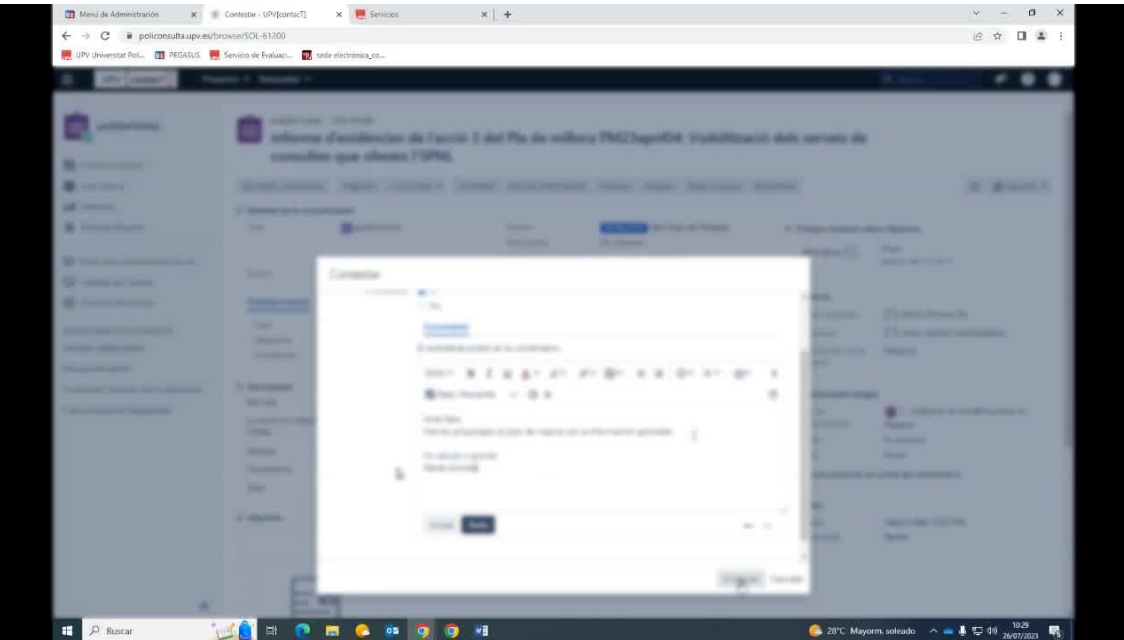

## **Parte 3: Continuar gestionando solicitudes en Polisolicita**

21. Volver a la lista de solicitudes pendientes de asignación en Polisolicita y continuar procesando cada una siguiendo los pasos anteriores.

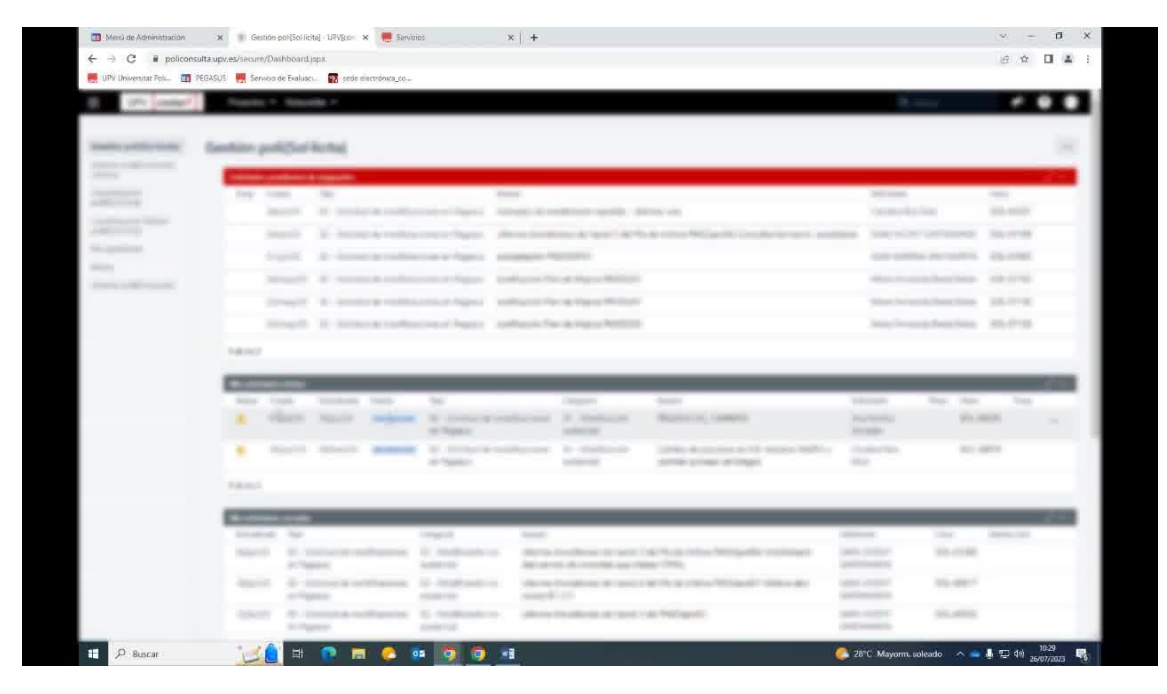